## **EE 451 – LAB 2**

**\_\_\_\_\_\_\_\_\_\_\_\_\_\_\_\_\_\_\_\_\_\_\_\_\_\_\_\_\_\_\_\_\_\_\_\_\_\_\_\_\_\_\_\_\_\_\_\_\_\_\_\_\_\_\_\_\_\_\_\_\_\_\_\_\_\_\_\_\_\_\_\_\_\_\_\_\_\_** 

### **Data Acquisition**

This laboratory will introduce you to the I/O capabilities of the DKS board:

• Learn how to input and output signals through the AIC23.

### **Introduction**

The DSK board includes a C6713 floating-point digital signal processor and a 16-bit stereo codec (*coding* of analog waveforms as digital signals and *decoding* of digital signals as analog waveforms) TLV320AIC23 (AIC23) for analog input and output.

The onboard codec AIC23 provides analog-to digital conversion (ADC) and digital-to-analog conversion (DAC) functions. It uses a 12-MHz system clock and its sampling rate can be selected from a wide range of settings from 8 – 96 kHz (48 kHz is the default sampling frequency). The coder converts analog signals into a sequence of sample values (16-bit signed integers), and the decoder reconstructs an analog signal from a sequence of samples values (16 bit signed integers). Communication with the AIC23 is carried over two multichannel buffered serial ports (MCBSPs): the MCBSP0 is used as unidirectional channel to send a 16-bit control word to the AIC23, the MCBSP1 is used a bidirectional channel to send and receive audio data.

Four connectors on the board provide input and output capabilities:

- **MIC IN** for microphone input.
- **LINE IN** for line input.
- **LINE OUT** for line output.
- **HEADPHONE** for headphone output (multiplexed with line output).

In addition, four user **DIP** switches on the DSK board can be read from within a program running to provide the user with a feedback control interface. Also, the states of four **LEDs** can be controlled from within a program running on the DSP.

The maximum allowable input signal level at the LINE IN is 1 Vrms. However, the C6713 has a potential divider circuit with a gain of 0.5 which allows for a maximum of 2 Vrms. Above this level, input signals will be distorted.

## **The Lab**

**\_\_\_\_\_\_\_\_\_\_\_\_\_\_\_\_\_\_\_\_\_\_\_\_\_\_\_\_\_\_\_\_\_\_\_\_\_\_\_\_\_\_\_\_\_\_\_\_\_\_\_\_\_\_\_\_\_\_\_\_\_\_\_\_\_\_\_\_\_\_\_\_\_\_\_\_\_\_** 

Create a program that accepts a signal through the LINE IN of the AIC23 codec, and outputs it through the LINE OUT.

# **Part 1**

- 1. Start CCS and begin a new project. You may use the same program template you used in the previous laboratory to read in and write out a signal.
- 2. Set the function generator to output a sinusoidal signal with amplitude of 500 mV and frequency of 1 kHz. Then connect the function generator to the *LINE IN* of the board.
- 3. Set the sampling frequency to 48 kHz (DSK6713 AIC23 FREQ 48KHZ).
- 4. Connect an oscilloscope to the *LINE OUT* of the board.
- 5. Record and plot the magnitude of the output signal as you vary the frequency from 1 kHz to 48 kHz. Explain what you are recording.
- 6. Now change the sampling frequency to 8 kHz. Vary the frequency and record your observations.

# **Part 2**

- 1. The *MCBSP\_read*() function performs a direct 32–bit read of the data receive register DRR (two channels 16-bits long are read at the same time). The first channel corresponds to the left channel and the second to the right one. The MCBSP write() writes the first 16-bits (left channel).
- 2. Change the sampling frequency to 48 kHz and modify your code to output only every 4<sup>th</sup> sample. Vary the frequency and record your observations. What process are you simulating with this change in your program?
- 3. Modify your code to read the signal from the function generator and output this signal to both channels. Hint: You may use the *HEADPHONE* output.

Figure 1 depicts a template which can be used for Lab 2. A description of the audio connectors can be found in the TMS320C6713 DSK Technical Reference. Figure 2 briefly describes the four audio connectors which can be used with this board.

 } }

```
//========= Lab2.c ========= 
// This program patches through a signal from the LINE IN input 
// 
#include "dsk6713.h" 
#include "dsk6713_aic23.h" // codec support 
#include "dsk6713config.h" 
#include <stdio.h> 
Uint32 fs = DSK6713_AIC23_FREQ_48KHZ; // set sampling rate
#define DSK6713_AIC23_INPUT_MIC 0x0015 
#define DSK6713_AIC23_INPUT_LINE 0x0011 
Uint16 inputsource=DSK6713_AIC23_INPUT_LINE; \frac{1}{2} // select LINE IN input
int i; 
void main() 
{ 
  DSK6713_init(); \frac{1}{2} // call BSL to init DSK-
EMIF,PLL) 
   hAIC23_handle=DSK6713_AIC23_openCodec(0, &config); // handle(pointer) to codec 
   DSK6713_AIC23_setFreq(hAIC23_handle, fs); // set sample rate 
  DSK6713_AIC23_rset(hAIC23_handle, 0x0004, inputsource); // choose mic or line in<br>MCBSP_config(DSK6713_AIC23_DATAHANDLE, &AIC23CfgData); // interface 32 bits to AIC23
  MCBSP_config(DSK6713_AIC23_DATAHANDLE, &AIC23CfgData);
   MCBSP_start(DSK6713_AIC23_DATAHANDLE, MCBSP_XMIT_START | MCBSP_RCV_START | 
   MCBSP_SRGR_START | MCBSP_SRGR_FRAMESYNC, 220); // start data channel 
  while(1) // infinite loop { 
       while(!MCBSP_rrdy(DSK6713_AIC23_DATAHANDLE)); //if ready to receive<br>Read data =MCBSP_read(DSK6713_AIC23_DATAHANDLE); //read into left channel
       Read data =MCBSP_read(DSK6713_AIC23_DATAHANDLE);
       while(!MCBSP_xrdy(DSK6713_AIC23_DATAHANDLE)); // wait for ready to transmit<br>MCBSP_write(DSK6713_AIC23_DATAHANDLE, Output data); // output left channel
       MCBSP_write(DSK6713_AIC23_DATAHANDLE, Output data);
```
**\_\_\_\_\_\_\_\_\_\_\_\_\_\_\_\_\_\_\_\_\_\_\_\_\_\_\_\_\_\_\_\_\_\_\_\_\_\_\_\_\_\_\_\_\_\_\_\_\_\_\_\_\_\_\_\_\_\_\_\_\_\_\_\_\_\_\_\_\_\_\_\_\_\_\_\_\_\_** 

**Figure 1**. Program template for Lab 2.

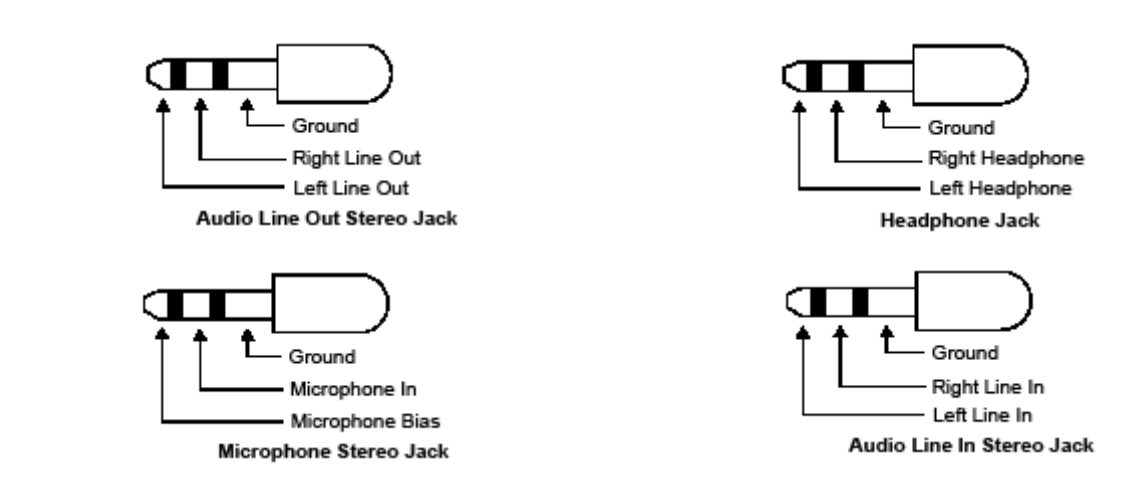

**Figure 2.** The C6713 audio connectors.